## **แนวทางการพัฒนาแบบจำลองการสิ้นเปลืองเชื้อเพลิงและมลภาวะจากรถยนต์**

บทนี้แสดงให้เห็นภาหรวมของการพัฒนาโปรนกรมแบบจำลอง ชึ๋งประกอบด้วยวัตถุ ประสงค์ของแบบจำลอง สมมติฐานของแบบจำลอง ผังงานแสดงการทำงานของแบบจำลอง ลักษณะ รูปแบบของข้อมูลป้อนเข้าแบบจำลอง การประมวลผล และลักษณะข้อมูลที่ได้จากการจำลองของ โปรแกรม แบบจำลองได้ถูกพัฒนาขึ้นบนเครื่องคอมพิวเตอร์ส่วนบุคคล รุ่น 486 DX-2 66 MHz ด้วย ภาษา'ฟ่อร์แทรน 77 โดยใช้ FORTRAN compiler ของ Microsoft รุ่น 5.1

**3.1 วัตถุประสงค์ของแบบจำลอง**

โปรแกรมแบบจำลองการสิ้นเปลืองเชื้อเพลิงและมลภาวะจากรถยนต์ (Vehicle's Fuel Consumption and Emissions Model ; V.F.C.E. Model) สามารถทำนายการสิ้นเปลืองเชื้อเพลิงและมล ภาวะ ที่คาดว่าจะเกิดขึ้นจากรถยนต์ที่ทดสอบบนแชสชิสไดนาโมมิเตอร์ โดยที่ไม่จำเป็นด้องนำ รถยนต์นั้นไปทดสอบบนแท์นทดสอบจริง โปรแกรมจะ**วัตถุ**ประสงค์ช่วยทดแทนการพิจารณานำ เครื่องยนต์ที่ทำการปรับปรุงไปติดตังบนรถยนต์และนำรถยนต์คันนั้นไปทดสอบบนแชสซิสไดนาโม มิเตอร์ ช่วยลดเวลา และค่าใช้จ่ายได้ด้วย

แบบจำลองนี้ถูกทำให้เป็นโปรแกรมอ่อย ๆ เพื่อทำให้สามารถศึกษาและปรับปรุงโปรแกรม ได้ง่าย

**3.2 โปรแกรมแบบจำลองการสิ้นเปลืองแอเพลิงและมลภาวะจากรถยนต์ (V.F.C.E. Model)**

โปรแกรมแบบจำลองในหัวข้อนี้มีรูปผังงานรวมของแบบจำลองเป็นดังรูปที่ 3.1

#### **SIMULATION MODEL**

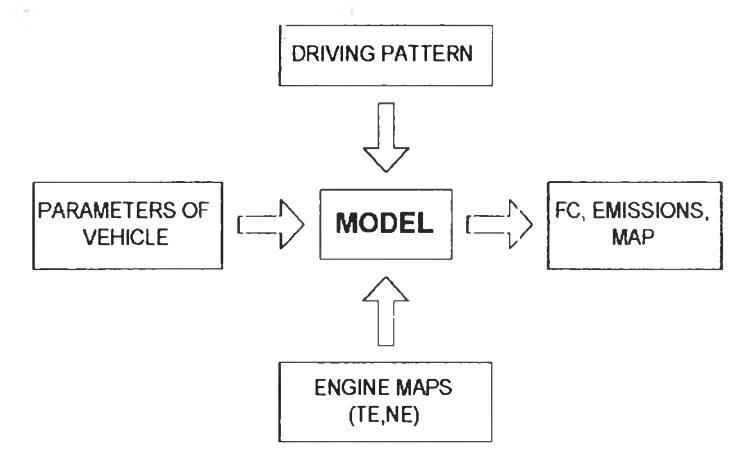

รูปที่ 3.1 แสดงแบบ'จำลองการสิ้นเปลืองเชื้อเพลิงและมลภาวะ'ของรถยนต์ V.F.C.E. Model

และรูปที่ 3.2 แสดงผังงานหลักของแบบจำลอง แสดงให้เห็นขั้นตอนการทำงานของ โปรแกรมเริ่มต้นจากการอ่านค่าข้อมูลของเครื่องยนต์ ข้อมูลของรถยนต์ และรูปแบบการขับขี่ที่เลือก ไว้ แล้วทำการคำนวณค่า เพื่อหาค่าการสิ้นเปลืองเชื้อเพลิงและมลภาวะที่ไต้จากรถยนต์ ตั้งแต่เริ่มขับขี่ รถยนต์ตามรูปแบบการขับขี่จนจบ

3.2.1 สมมติฐานของแบบจำลอง

เนื่องจากมีข้อจำกัดหลายประการที่ไม่สามารถทำให้แบบจำลองทำนายค่าไต้เหมือนกับการ ขับขี่รถยนต์บนแชสชิสไดนาโมมิเตอร์ จึงต้องมีสมมติฐานของแบบจำลองขึ้น ด้งมีรายละเอียดต่อ ไปนี้

3.2.1.1 ข้อมูลของเครื่องยนต์ ไต้จากการทดสอบแบบคงตัว (Steady State Test)

3.2.1.2 **รูปแบบการขับ**ขี่ที่เลือกใช้**ถูก**แบ่ง**เป ็น**ช์วงโดยที่ช่วงเวลา **t** ±0.5 Al ใด ๆ จะมี ความเร็วของรถ**ยน ต์**คงที่ ด้ง**รูป**ตัวอย่าง**ในรูป**ที่ 3.3

### **MAIN PROGRAM**

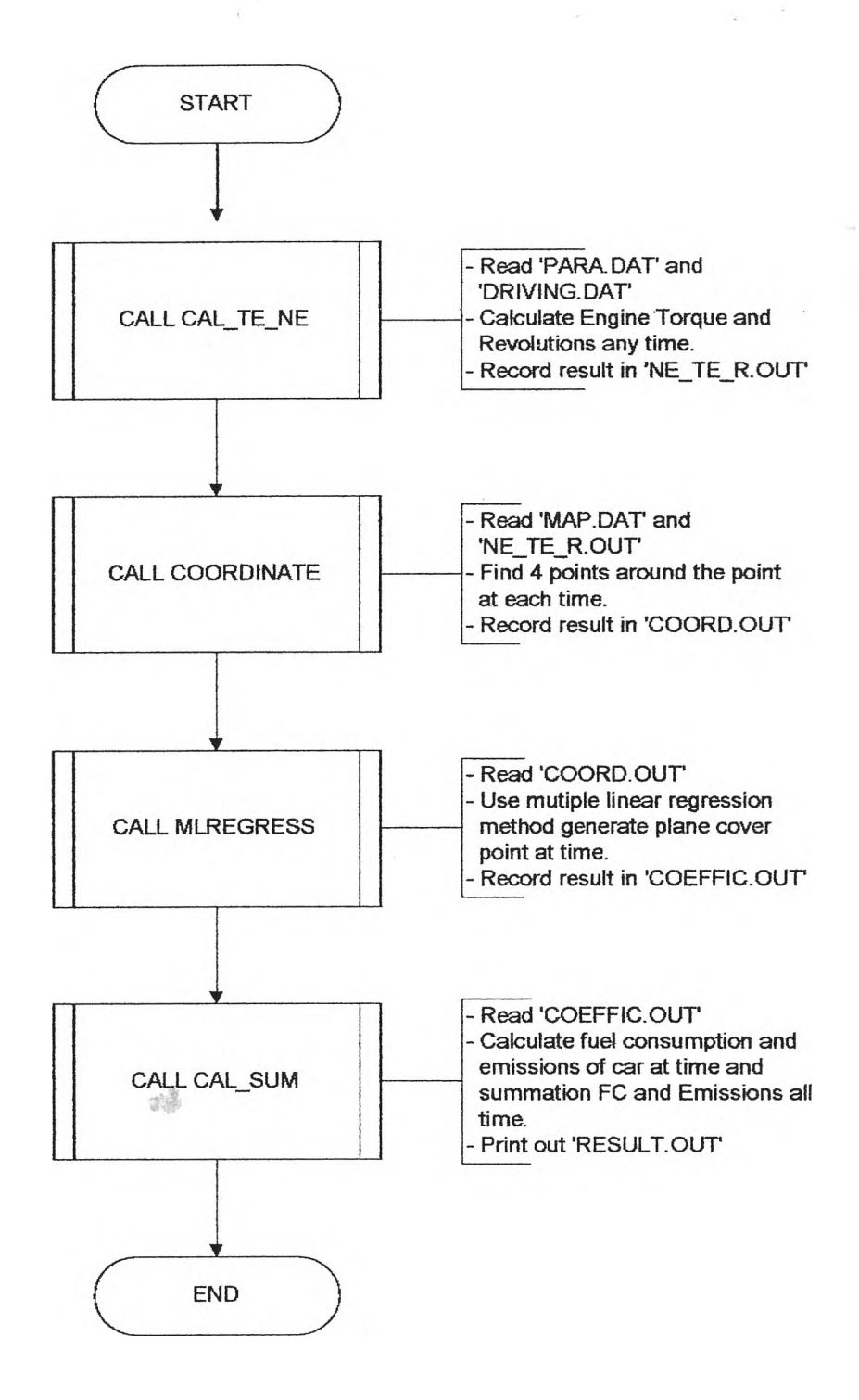

รูปที่ 3.2 แสดงผังงานรวมของแบนรำลอง

19

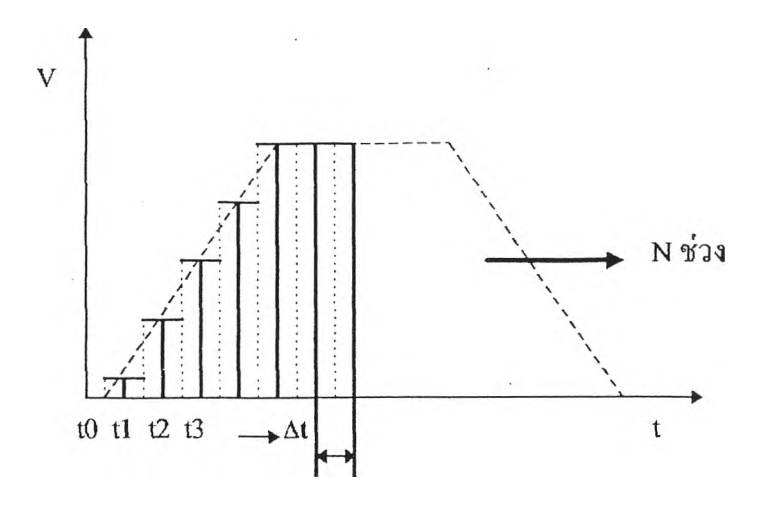

รูปทึ่ 3.3 แสดงการแบ่งรูปแบบการฃับขี่เป็นช่วงๆ

และอัตราเร่งที่ช่วงเวลาที่ t ใด ๆ คือ ผลต่างของความเร็วของรถยนต์ที่ เวลา t+1 กับความเร็วของ รถยนต์ที่เวลา t-1 ต่อช่วงเวลาของความเร็วทั้งสองได้ ดังสมการที่ 3.1

$$
a_t = \frac{(V_{t+1} - V_{t-1})}{2\Delta t}
$$
 (3.1)

3.2.1.3 กำหนดให้ช่วงที่ความเร็วของรถยนต์เป็นศูนย์ ให้ความเร็วรอบของเครื่องยนต์ เป็นความเร็วรอบขณะเดินเบา (Idle Speed)

3.2.1.4 ช่วงที่เปลี่ยนเกียร์ กำหนดให้ความเร็วรอบของเครื่องยนต์เป็นความเร็วรอบขณะ เดินเบาและแรงบิดห้อยที่สุดที่ความเร็วรอบขณะเดินเบา

3.2.1.5 เมื่อลดความเร็วของรถยนต์ ถ้าการคำนวณแรงบิดเครื่องยนต์ไม่มีค่าเป็นบวก ให้ ี สมมติการจ่ายน้ำมันเชื้อเพลิงและมลภาวะที่เกิด มีค่าเป็นศูนย์

3.2.1.6 กรณีที่ความเร็วรอบของเครื่องยนต์ที่คำนวณได้ จากสมการ 2.11 ห้อยกว่าความ เร็วรอบเดินเบาของเครื่องยนต์ ให้ใช้ค่าความเร็วรอบเดินเบาของเครื่องยนต์แทน

3.2.1.7 กรณีที่แรงบิดที่คำนวณได้จากสมการ 2.15 ห้อยกว่าแรงบิดที่อ์านได้จากแผนภูมิ เครื่องยนต์ (Engine Map) ให้ใช้ค่าแรงบิดห้อยที่สุดที่อ่านได้จากแผนภูมิเครื่องยนต์ ที่ความเร็วรอบ นั้น ๆ แทน

3 3 การวิเคราะห์ความคลาดเคลื่อนของจำลองเนื่องจากผลของการควบชุมความเร็วรถยนต์ตามรูป แบบการฃับฃี่

ความคลาดเคลื่อนเนื่องจากการควบคุมความเร็วรถยนต์ตามรูปแบบการขับฃี่ ได้ลูกวิเคราะห์ โดยการดัดแปลงโปรแกรมแบบจำลองดังแสดงด้วยรูปผังงานแบบจำลองดังรูปที่ 3.4

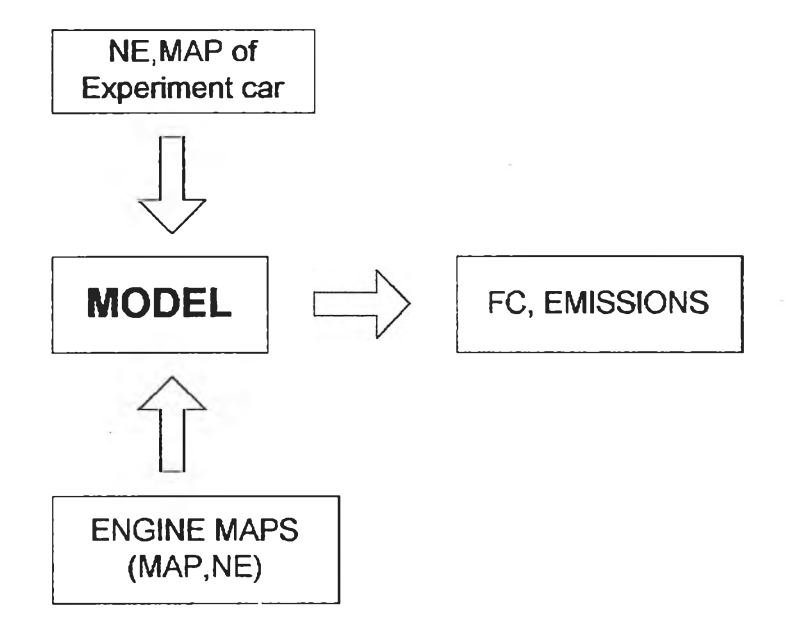

### **EXPERIMENT MODEL**

รูปที่ 3.4 แสดงโปรแกรมที่ดัดแปลงจากแบบจำลองการสิ้นเปลืองเชือเพลิงและมลภาวะจากรถยนต์ เพื่อใข้วิเคราะห์ความคลาดเคลื่อนเนื่องจากผลของการควบคุมความเร็วรถยนต์ ซึ๋ง'ใช้'ข้อมูล ป้อนเขาเปีนข้อมูลที่วัดค่าความเร็วรอบและความดันสัมบูรณ์ท'อร่วมไอดี จากการทดสอบ รถยนต์จริง บนแท่นทดสอบแชสซิสไดนาโมมิเตอร์

และรูปที่ 3.5 แสดงผังงานหลักของแบบจำลอง แสดงให้เห็นขั้นตอนการทำงานของ โปรแกรม

## **MAIN PROGRAM**

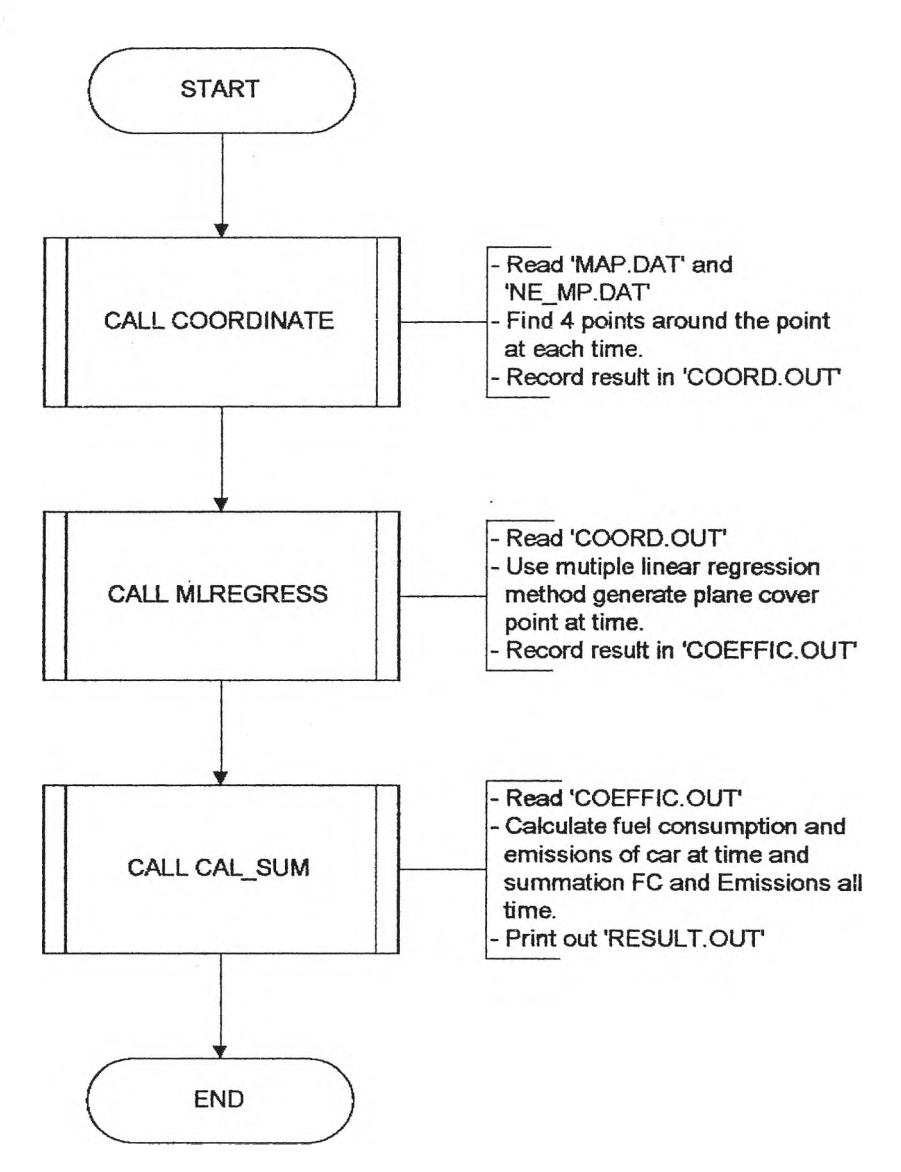

รูปที่ 3.5 แสดงผังงานรวมของโปรแกรมแบบจำลองที่ลูกดัดแปลงเพื่อริเคราะห์ ผลของความคลาดเคลื่อนอันเนื่องจากการควบคุมความเร็วรถยนต์

3.3.1 สมมติฐานของแบบจำลอง

แม้ว่าข้อมูลป้อนเข้าแบบจำลองในหัวข้อนี้จะเป็นข้อมูลจริงที่ไดัจากการทดสอบรถยนต์บน แท์นทดสอบแชสชิสไดนาโมมิเตอร์ ก็ต้องมีสมมติฐานบางประการเพื่อ'ให้การจำลองมีลักษณะเดีฮว กับ V.F.C-E.Model คือ

3.3.1.1 เมื่อความดันสัมบูรณ์ท่อร่วมไอดีที่เวลาใด ๆ มีค่าน้อยกว่าค่าความดันสัมบูรณ์ ทอร่วมไอดีตํ่าสุดที่รอบเดินเบาของข้อมูลทดสอบเครื่องยนต์ให้สมมติการว่ายนี้ามันเชื้อเพลิงและ มลภาวะที่เกิด มีค์าเป็นศูนย์

3.4 รูปแบบข้อมูลที่ป้อนให้แก่แบบจำลอง (Input Data Format)

3.4.1 ข้อมูลจำเพาะของรถยนต์ลูกเขียนในแฟ้มข้อมูล "PARA.DAT" ซึ่งมีรูปแบบ'ของแฟ้ม ข้อมูลคังรูปที่ 3.6 ลักษณะข้อมูลหรือตัวเลขที่ป้อนเข้าโปรแกรมเป็นตัวเลขจำนวนจริงและแยกข้อมูล แค่ละ**ค่า**โดยเครื่องหมาย " , "

K, f<sub>r</sub>, m,m<sub>e</sub>, r, G<sub>t1</sub>, G<sub>t2</sub>, G<sub>t3</sub>, G<sub>t3</sub>, G<sub>t5</sub>, G<sub>d2</sub>,  $\eta$ <sub>1</sub>

รูปที่ 3.6 แสดงแฟ้มข้อมูล "PARA.DAT"

โดยในการศึกษานี้ใช้ข้อมูลของรถยนต์โตโยต้าร่นโคโรลลำ ปี 1995 มีรายละเอียดในแค่ละ ค่าดังต่อไปนี้

> 3.4.1.1 สัมประ**สิทธิ**ของสมการแรงต้านการเคลื่อนที่เนื่องจากอากาศพลศาสตร์  $k = \frac{1}{2} \rho C_d A = 0.38412$

3.4.1.2 สัมประสิทธิของสมการแรงต้านทานการเคลื่อนที่เนื่องจากความเสียดทานที่ล้อ ขึ้นกับลักษณะ, ขนาด, ชนิดของยางรถยนต์ และสภาพถนน  $\rm\,f_{r}^{\,}=0.01536$ 

3.4.1.3 มวลของรถยนต์ m = 1110 kg.

3.4.1.4 มวลประสิทธิผลของรถยนต์ m = 1130 kg.

3.4.1.5 รัศมีประสิทธิผลของล้อข้บ r = 0.281 m.

3.4.1.6 อัตราทคของชุดเกียร์1 ถึงเกียร์ 5  $\rm G_u$  -  $\rm G_s$ 

3.4.1.7 อัตราทคของเฟืองท้าย  $G_d = 4.058$ 

3.4.1.8 ประสิทธิภาพของระบบส่งกำลัง  $\eta_i = 0.90$ 

3.4.2 ข้อมูลของแผนถูมิแสดงสมรรรถนะและมลภาวะจากเครื่องยนต์

ข้อมูลของเครื่องธนต์ที่ป้อนให้แก,โปรแกรมแบบจำลอง จะต้องนำข้อมูลจากการทดสอบ เครื่องยนต์บนเอนจีนไดนาโมมิเตอร์ มาทำการปรับแห้ค่าของสภาพบรรยากาศตามมาตรฐานที่ใช้และ เปลี่ยนหน่วยเพื่อให้เปีนหน่วยที่ต้องการ

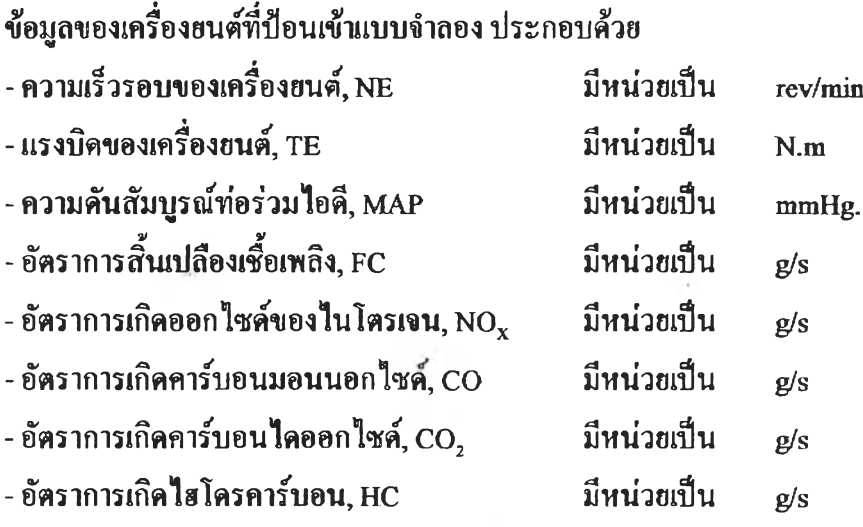

โดยข้อมูลถูกกรอกเข้าแฟ้ม "MAP.DAT" ซึ่งแฟ้มข้อมูล "MAP.DAT" ที่ป้อนเข้า V.F.C.E. Model จะเปีนข้อมูลในแกนของความเร็วรอบเครื่องยนต์ (NE) และแรงบิดของเครื่องยนต์ (TE) ดังรูป ที่ 3.7 โดยมีรูปแบบข้อมูลดังในรูปที่ 3.8 เป็นข้อมูลความเร็วรอบเครื่องยนต์ แรงบิดของเครื่องยนต์ อัตราการสิ้นฟลืองเชื้อเพลิง อัตราการเกิดมลภาวะต่าง ๆ และความตันสัมบูรณ์ท่อร่วมไอดี โดยข้อมูล แต่ละค่าถูกกรอณปีนตัวเลขทางวิทยาศาสตร์มีทศนิยม 4 ตำแหน่ง ขนาดของช่องบรรจุตัวเลขแต่ละค่า เท่ากับ 10ตัวเลข

![](_page_7_Figure_4.jpeg)

รูปที่ 3.7 แสดงรูปแบบข้อมูลการทดสอบเครื่องยนต์แบบสภาวะคงตัว ป้อนเข้า V.F.C.E. Model

| Engine Speed                       | $0.0000E + 0$                      | $0.0000E + 0$                      | $0.0000E + 0$                      | $0.0000E + 0$                      | $0.0000F + 0$                      | $0.0000E + 0$                      | $0.0000F + 0$          |
|------------------------------------|------------------------------------|------------------------------------|------------------------------------|------------------------------------|------------------------------------|------------------------------------|------------------------|
|                                    | Engine Torque 1 Engine Torque 2    | Engine Torque 3                    | Engine Torque 4                    | Engine Torque 5                    | Engine Torque 6                    | Engine Torque 7                    | Engine Torque 8        |
| FC at TE1                          | FC at TE2                          | FC at TF3                          | FC at TE4                          | FC at TE5                          | FC at TE6                          | FC at TE7                          | FC at TE8              |
| NOX at TE1                         | NOX at TE2                         | NOX at TE3                         | NOX at TE4                         | NOX at TE5                         | NOX at TE6                         | NOX at TE7                         | NOX at TE8             |
| CO at TE1                          | CO at TE2                          | CO at TE3                          | CO at TE4                          | CO at TF5                          | CO at TE6                          | CO at TE7                          | CO at TE8              |
| CO <sub>2</sub> at TE <sub>1</sub> | CO <sub>2</sub> at TE <sub>2</sub> | CO <sub>2</sub> at TE <sub>3</sub> | CO <sub>2</sub> at TE <sub>4</sub> | CO <sub>2</sub> at TE <sub>5</sub> | CO <sub>2</sub> at TF <sub>6</sub> | CO <sub>2</sub> at TF <sub>7</sub> | CO <sub>2</sub> at TE8 |
| HC at TE1                          | HC at TE2                          | HC at TE3                          | HC at TE4                          | HC at TE5                          | HC at TE6                          | HC at TE7                          | HC at TE8              |
| MAP at TE1                         | MAP at TE2                         | MAP at TE3                         | MAP at TF4                         | MAP at TFS                         | MAP at TE6                         | MAP at TE7                         | MAP at TF8             |

รูปที่ 3.8 แสคงตัวอย่างแฟ้มข้อมูล "MAP.DAT" (TE, NE)

ส่วนแฟ้มข้อมูล "MAP.DAT" ที่ป้อนเข้า แบบจำลองที่คัดแปลง จะเป็นข้อมูลในแกนของ ความเร็วรอบเครื่องยนต์ (NE) และความคันสัมบูรณ์ท่อร่วมไอคีของเครื่องยนต์ (MAP) คังรูปที่ 3.9 โคยมีรูปแบบข้อมูลคังในรูปที่ 3.10 เป็นข้อมูลความเร็วรอบเครื่องยนต์ ความคันสัมบูรณ์ท่อร่วมไอดี ของเครื่องยนต์ อัตราการสิ้นเปลืองเชื้อเพลิง และอัตราการเกิดมลภาวะต่าง ๆ โคยข้อมูลแต่ละค่าถูก กรอกเป็นตัวเลขทางวิทยาศาสตร์มีทศนิยม 4 ตำแหน่ง ขนาดของช่องบรรจุตัวเลขแต่ละค่าเท่ากับ 10 คัวเลขเช่นเคียวกัน

![](_page_8_Figure_3.jpeg)

รูปที่ 3.9 แสคงรูปแบบข้อมูลการทดสอบเครื่องยนต์แบบสภาวะคงตัว ป้อนเข้าแบบจำลองที่คัดแปลง

![](_page_9_Picture_272.jpeg)

## รูปฑึ่ 3.10 แสดงตัวธย่างแฟ้มข้อมูล "MAP.DAT" (MAP, NE)

## 3.4.3 ข้อมูลของรูปแบบการขับฃี่

# รายละเอียดของรูปแบบการขับขี่ที่ป้อนแก่โปรแกรมแบบจำลอง ประกอบด้วย

# ■ เวลาในการขับขี่หน่วยเป็นวินาที

## - ความเร็วเชิงเสันของรออนต หน่วยเป็นเมตรด่อวินาที

- ตำแหน่งเกียร์

## ซึ่งเก็บในแฟ้มข้อมูล "DRTVING.DAT" ดังตัวอย่างในรูปที่ 3.11

![](_page_9_Picture_273.jpeg)

## รูปฑ 3.11 แสดงตัวอย่างแฟ้มข้อมูล "DRTVING.DAT"

![](_page_10_Figure_0.jpeg)

งูปที่ 3.12 แสดงรูปแบบการขับขี่ ตาม มอก. 1280-2538

 $\mathcal{F}$ 

 $\overline{2}$ 

รูปแบบการขับขี่สำหรับงานวิจัยนีใช้รูปแบบการขับขี่ ที่สำนักงานมาตรฐานHลิตภัณฑ์ อุตสาหกรรมใช้สำหรับประเทศไฑอ คือ มอก. 1280-2538 รูปแบบการขับขี่ตาม มอก. 1280-2538 เป็น ไปตาม E.C.E. R83 ซึ่งใช้เวลาในการทดสอบ 1180 วินาที ดังแสดงในรูปที่ 3.12 รายละเอียดของ ข้อมูลรูปแบบการขับขี่ที่ฟ้อนเข้าโปรแกรมแบบจำลอง ดูในภาคผนวก ก

3.4.4 รูปแบบแฟ้มข้อมูล "NE\_MP.DAT"

รายละเอียดของรูปแบบแฟ้มข้อมูล "NE\_MP.DAT" ซึ่งเป็นข้อมูลฟ้อนเข้าโปรแกรมที่ดัด แปลงได้มาจากการทดสอบรฉยนต์จริงบนแทนทดสอบแชสชิสไดนาโมมิเตอร์ ประกอบด้วย

- เวลาในการขับขี่ หน่วยเป็นวินาที

- ความเร็วรอบของเครื่องยนต์ หน่วยเป็นรอบต'อนาที

- ความดันสัมบูรณ์ท่อร่วมไอดีที่วัดจากเครื่องยนต์ในรลยนต์ทดสอบ มีหน่วยเป็นมิลลิฒตร ปรอท

ซึ่งเก็บในแฟ้มข้อมูล ''NE\_MP.DAT" ดังตัวอย่างในรูปที่ 3.13

![](_page_11_Picture_129.jpeg)

รูปที่ 3.13 แสดงตัวอย่างแฟ้มข้อมูล "NE\_MP.DAT"

3.5 ชั้นตอนการประมวลผลของโปรแกรมแบบจำลอง

การประมวลผลของโปรแกรมแบบจำลองได,แบ่งตามชนิดของโปรแกรมแบบจำลองคือ โปรแกรมแบบจำลองการสิ้นเปลืองเชื้อเพลิงและมลภาวะจากรอยนต์เมื่อใช้ข้อมูลป้อนเข้าเป็นรูป แบบการขับขี่มาตรฐาน V.F.C.E. Model และโปรแกรมแบบจำลองที่ถูกดัดแปลง ชื่งใช้ข้อมูลป้อนเข้า เป็นข้อมูลความเร็วรอบและความดันสัมบูรณปอรวมไอดีจากการทดสอบรถยนต์จริงบนแท่นทดสอบ แชสซิสไดนาโมมิเตอร์ ดังนี้

3.5.1 ขั้นตอนการประมวลผลตามโปรแกรมแบบจำลองการสิ้นเปลืองเชื้อเพลิงและมลภาวะ จากรกยนต์เมื่อใช้ข้อมูลป้อนเข้าเป็นรูปแบบการขับขี่มาตรฐาน

3.5.1.1 ทำการเรียกโปรแกรมย่อย "CAL NE TE" โปรแกรมจะทำการอ่านค่าข้อมูล ได้แก่ "PARA.DAT" และ "DRTVTNG.DAT" แล้วเริ่มคำนวณระยะทางที่รฉยนต์วี่งตลอดรูปแบบการ ขับขี่, คำนวณอัตราเร่งตามสมมติฐานข้อที่ 3.2.1.2 และแรงด้านทานการเคลื่อนที่ของรกยนต์แต่ละ ช่วงเวลา (ในที่นี้แบ่งเป็นช่วงละ 1 วินาที) ในขั้นตอนการพัฒนาโปรแกรมได้จัดเก็บในแฟ้มข้อมูลชื่อ "ACCE.OUT" และ "IMASS F.OUT" เพื่อการตรวจสอบ

3.5.1.2คำนวณหาความเร็วรอบและแรงบิดของเครื่องยนต์แต่ละช่วงเวลาตามสมมติฐาน ข้อที่ 3.2.1.3, 3.2.1.4 และ 3.2.1.6 ข้อมูลที่ได้จากการคำนวณจัดเก็บในแฟ้มชื่อ "NE TE.OUT"

3.5.1.3 ทำการปรับความเร็วรอบ และแรงบิดของเครื่องยนต์ให้เป็นไปตามสมมติฐานใน หัวข้อ 3.2.1.7 ข้อมูลที่ได้จัดเก็บในแฟ้มข้อมูลชื่อ "NE TE R.OUT"

3.5.1.4 เรียกโปรแกรมย่อย "COORDINATE" เริ่มทำงานโดยการอ่านข้อมูลจากแฟ้มชื่อ "MAP.DAT" และอ่าน "NE\_TE\_R.OUT" ทีละจุด ทำการหาความเร็วรอบและแรงบิดของเครื่องยนต์ 4 จุด ท ี่ล้อมรอบความเร็วรอบและแรงบิดของเครื่องยน ต์ที่เวลาต่าง ๆ เก็บข้อมูลเข้าแฟ้ม "COORD.OUT"

3.5.1.5 เรียกโปรแกรมย่อย "MLREGRESS" อ่านแฟ้มข้อมูล "COORD.OUT" ทีละจุด เพื่อคำนวณหาสัมประสิทธิของสมการพื้นผิว แฟ้มข้อมูลถูกเก็บในแฟ้มชื่อ "COEFFIC.OUT"

3.5.1.6 เรียกโปรแกรมย่อย "CAL SUM" อ่านแฟ้มข้อมูล "NE TE R.OUT" และแฟ้ม ข้อมูล "COEFFIC.OUT' มาคำนวณอ่าการสิ้นเปลืองเชื้อเพลิง และมลภาวะที่เกิดขึ้นขณะนั้น ตาม สมมติฐานข้อที่ 3.2.1.5 พร้อมเก็บข้อมูลทีละจุดเข้าแฟ้มข้อมูลชื่อ "FC\_EMM.OUT" และทำการรวม คำอัตราการสิ้นเปลืองเชื้อเพลิง และมลภาวะที่เกิดขึ้นในแอ่ละช่วงเวลา ตลอดรูปแบบการขับขี่ และ พิมพ์ข้อมูลออกทางหน้าจอ 'พร้อมทั้งเก็บข้อมูลเข้าแฟ้มข้อมูลชื่อ "RESULT.OUT"

3.5.2 ขั้นตอนการประมวลผล เน้อตรวจสอบความคลาดเคลื่อนเน้องจากการควบคุมความเร็ว รถยนต์ด้วยโปรแกรมแบบจำลองการสิ้นเปลืองเชื้อเพลิงและมลภาวะจากรถยนต์ ใช้ข้อมูลฟ้อนเข้า เป็นข้อมูลความเร็วรอบและความดันสัมบูรณ์ทํอร'วมไอดีจากการทดสอบรถยนต์จริงบนแฟนทดสอบ แชสซิสไดนาโมมิเตอร์

3.5.2.1 เรียกโปรแกรมย่อย "COORDINATE" เริ่มทำงานโดยการอ่านข้อมูลจากแฟ้มชื้อ "MAP.DAT" และอ่าน "NE\_MP.DAT" ทีละจุด ทำการหาความเร็วรอบและความดันสัมบูรณ์ทํอรวม ไอดีของเครื่องยนต์ **4** จุด ที่ล้อมรอบความเร็วรอบและความดันสัมบูรณ์ท่อร่วมไอดีของเครื่องยนต์ที่ เวลาต่าง ๆ เก็บข้อมูลเข้าแฟ้ม "COORD.OUT"

3.5.2.2 เรียกโปรแกรมย่อย "MLREGRESS" อ่านแฟ้มข้อมูล "COORD.OUT" ทีละจุด เน้อคำนวณหาสัมประสิทธิของสมการพื้นผิว แฟ้มข้อมูลลูกเก็บในแฟ้มชื่อ "COEFFIC.OUT"

3.5.2.3 เรียกโปรแกรมย่อย "CAL SUM" อ่านแฟ้มข้อมูล "NE MP.DAT" และแฟ้ม ข้อมูล "COEFFIC.OUT' มาคำนวณอ่าการสิ้นเปลืองเชื้อเพลิง และมลภาวะที่เกิดขึ้นขณะนั้น ตาม สมมติฐานข้อที่ 3.3.1.1 พร้อมเก็บข้อมูลทีละจุดเข้าแฟ้มข้อมูลชื้อ "FC EM M .OUT' และทำการรวม ค่าอัตราการสิ้นเปลืองเชื้อเพลิง และมลภาวะที่เกิดขึ้นในแต่ละช่วงเวลา ตลอดรูปแบบการขับขี่ รับ ข้อมูลระยะทางวิ่งของรถยนต์ตลอดรูปแบบการขับขี่และพิมพ์ข้อมูลออกทางหน้าจอ พร้อมทั้งเก็บ ข้อมูลเข้าแฟ้มข้อมูลชื้อ "RESULT.OUT'

## 3.6 รูปแบบข้อมูลที่ได้จากการคำนวณแบบจำลอง

ผลการคำนวณจะแสดงบนจอภาพพร้อมบันทึกในแฟ้มข้อมูลชื่อ "RESULT.OUT' ตัวอย่าง ผลการคำนวณของการขับขี่รถยนต์ตาม มอก. 1280-2538 แสดงให้เห็นในรูป 3.14 แสดงแฟ้มข้อมูล "RESULT.OUT" เน้อประมวลผลตาม V.F.C.E. Model และรูป 3.15 แสดงแฟ้มข้อมูล "RESULT.OUT" เน้อประมวลผลตามแบบจำลองที่ดัดแปลง

![](_page_14_Picture_23.jpeg)

 $\label{eq:3.1} \langle \delta \Phi \rangle = \frac{1}{\sqrt{2}} \sum_{i=1}^N \frac{1}{\sqrt{2}} \sum_{i=1}^N \frac{1}{\sqrt{2}} \sum_{i=1}^N \frac{1}{\sqrt{2}} \sum_{i=1}^N \frac{1}{\sqrt{2}} \sum_{i=1}^N \frac{1}{\sqrt{2}} \sum_{i=1}^N \frac{1}{\sqrt{2}} \sum_{i=1}^N \frac{1}{\sqrt{2}} \sum_{i=1}^N \frac{1}{\sqrt{2}} \sum_{i=1}^N \frac{1}{\sqrt{2}} \sum_{i=1}^N \frac{1}{\sqrt{2}} \sum$ 

 $\frac{1}{1+\epsilon}$ 

G,

รูปที่ 3.14 ตัวอย่างแฟ้มข้อมูล "RESULT.OUT" เมื่อประมวลผลตาม V.F.C.E. Model

![](_page_14_Picture_24.jpeg)

รูปที่ 3.15 คัวอย่างแฟ้มช้อมูล "RESULT.OUT" เมื่อประมวลผลตามแบบจำลองที่คัดแปลง เพื่อตรวจสอบความคลาดเคลื่อนจากความเร็วการขับขี่